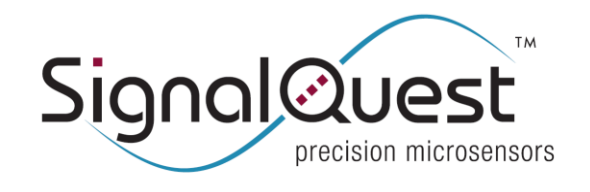

Installation Guide

## **CONNECTIONS FROM CABLE TO DEVICE**

On the cable connector, you will find a labeling diagram indicating the color of the serial connection wires.

- 1. Connect the cable's ground wire to the device's ground pin.
- 2. If you are using the SQ-USB2-TTL cable (not the SQ-RS232-TTL cable), you may source 5.0V from the V+ wire directly. In this case, connect the V+ wire to the Vcc pin on the device. If your cable does not have a wire marked V+, then you must instead connect an external power supply of 3.7V to 5.8V to the power and ground pins of the device. In this case, be sure to connect ground from the power supply to the device as well as to the ground of the serial communications cable.
- 3. Connect the Tx wire from the cable to the Tx pin of the device.
- 4. Connect the Rx wire from the cable to the Rx pin on the device.
- 5. Connect other pins as necessary to V+ or GND to select various options for your device, such as baud rate or output mode.

## **SERIAL OR USB CABLE INSTALLATION**

- 1. Turn on your computer. You should have internet access\*\*\*.
- 2. Plug the cable into a working COM port on your computer.
- 3. When the SignalQuest sensor is first connected to the computer the "New Hardware Found" wizard will search for and install the correct drivers for the sensor.
- 4. During the installation it may be necessary to find the Virtual COM Port number for your computer. Go to Control Panel  $\geq$  System  $\geq$  Hardware (tab)  $\geq$  Device Manager  $\geq$  Ports. Verify that a new port (i.e. port 3, 4, 5 etc...) has been added and note its number for future use.

\*\*\*If you do not have internet access it may be necessary to download the correct drivers onto your computer before installing the cable. To download drivers or see the SignalVIEW Installation Guide for troubleshooting help go to <http://signalquest.com/support>

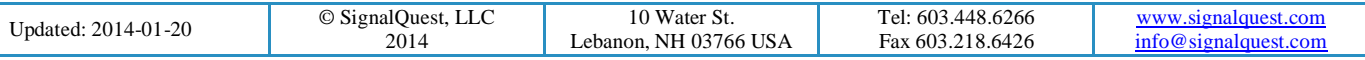